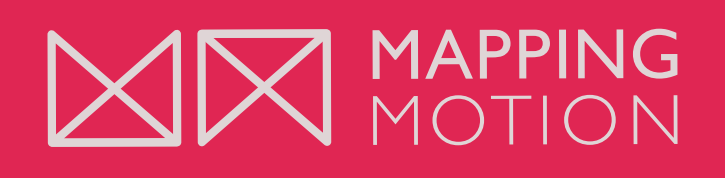

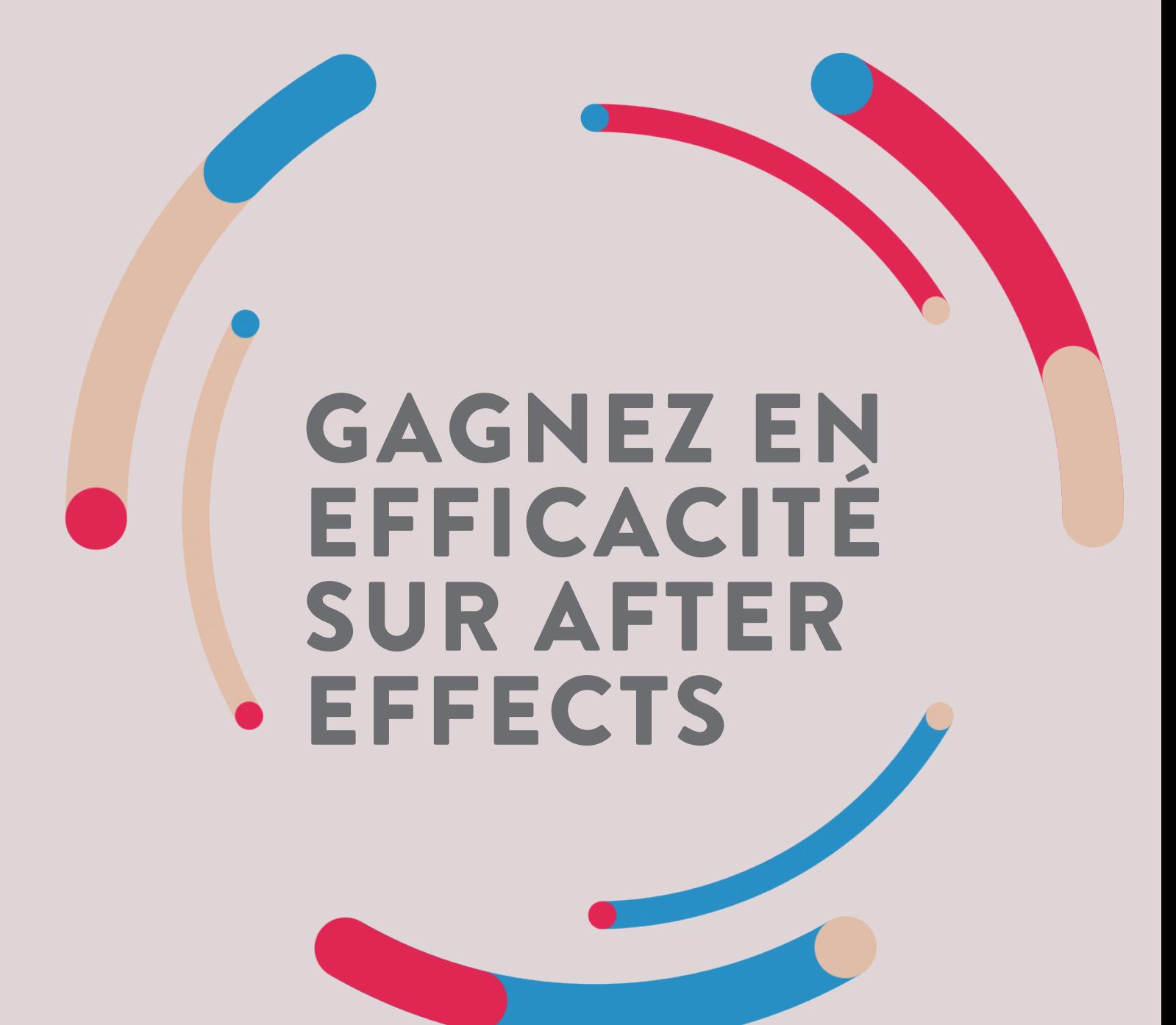

Astuces et conseils pour Motion Designers

MAPPINGMOTION.COM

# GAGNEZ EN EFFICACITÉ SUR AFTER EFFECTS

**Écrit par :** Jeremy Fassio pour **www.mappingmotion.com**

**Création de la mise en page et distribution du livre :**  www.mappingmotion.com

**(c) 2019 Mappingmotion.com**

#### **Tous droits réservés – Jeremy Fassio - 2019**

« Le Code de la propriété intellectuelle interdit les copies ou reproductions destinées à une utilisation collective. Toute représentation ou reproduction intégrale ou partielle faite par quelque procédé que ce soit, sans le consentement de l'auteur ou de ses ayant droit ou ayant cause, est illicite et constitue une contrefaçon, aux termes des articles L.335-2 et suivants du Code de la propriété intellectuelle.

# QUI SUIS-JE ?

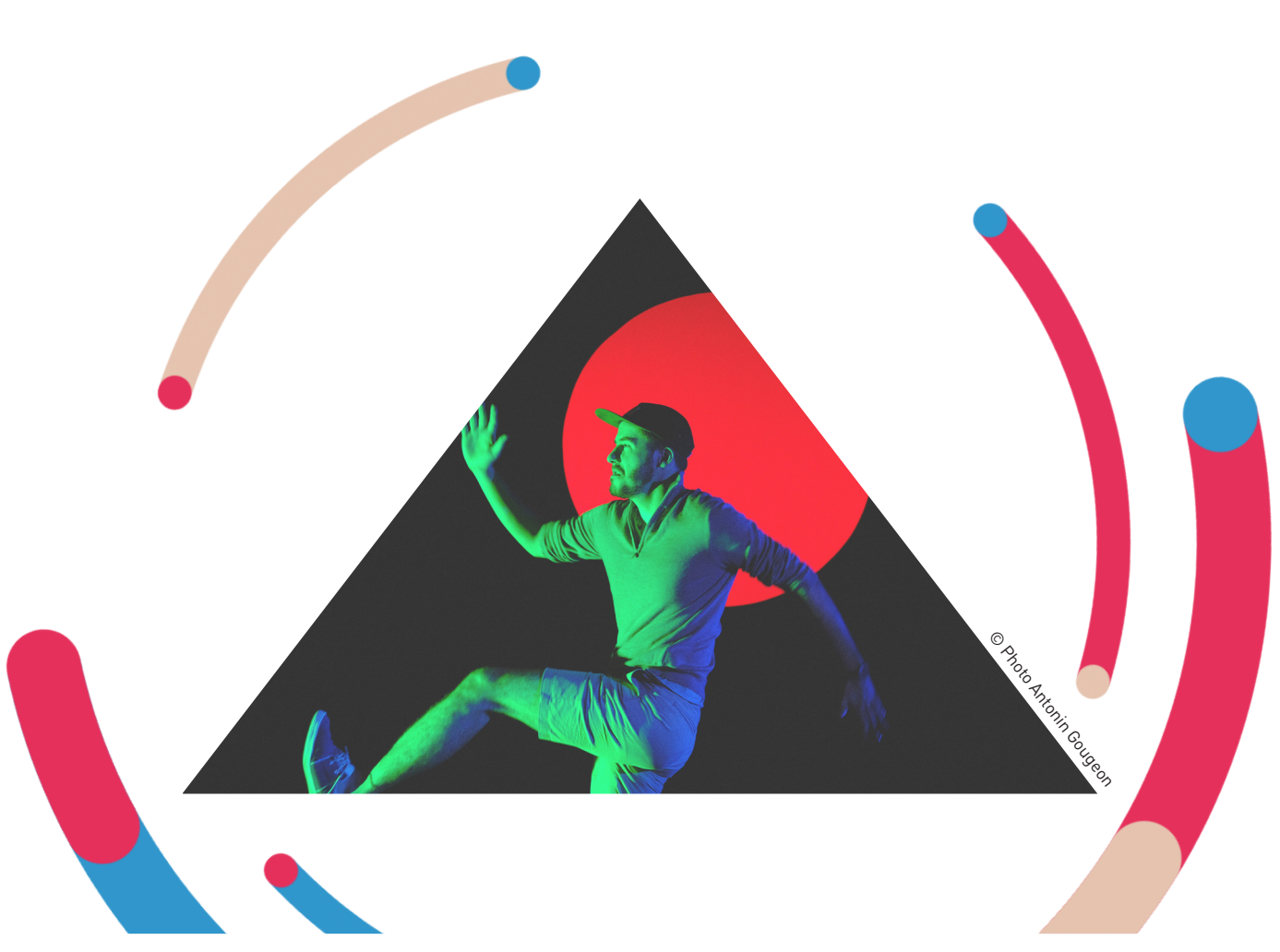

Graphiste depuis 2009, motion designer depuis 2015. J'ai commencé mes premiers projets en projection vidéo en 2017.

J'ai créé **mappingmotion.com** afin de partager mon expérience, mes astuces et mes influences créatives dans le domaine du **motion design**, du **design graphique**, de l'**animation** et des installations artistiques.

**Jeremy Fassio**

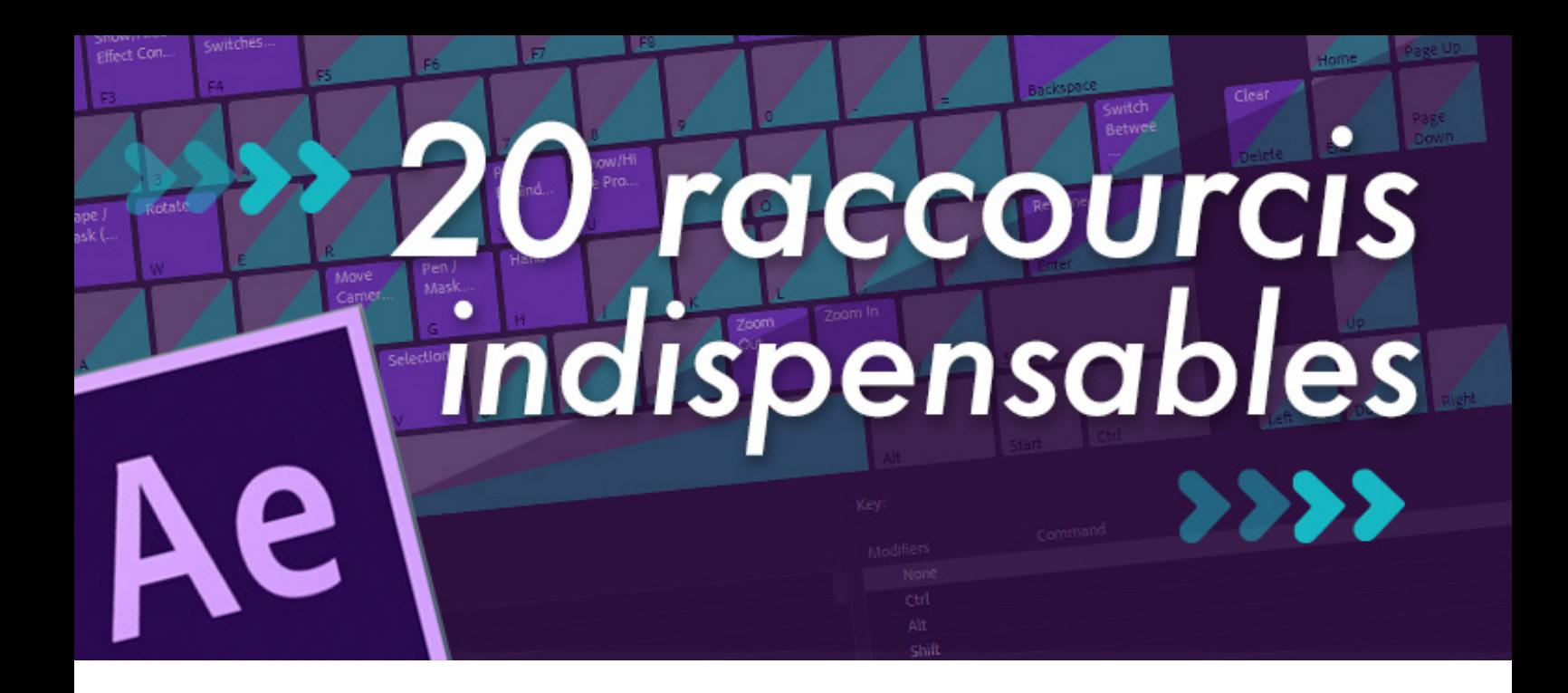

## 20 RACCOURCIS CLAVIER INDISPENSABLES SUR AFTER EFFECTS

Je vous partage une liste de 20 raccourcis clavier indispensables sur After Effects. 20, le chiffre peut sembler important, mais vous allez voir que ces 20 raccourcis clavier se retiennent plutôt facilement. Si vous souhaitez augmenter votre productivité et surtout travailler moins pour un même résultat, je vous conseille fortement de les apprendre au fur et à mesure. Croyez-moi, après les avoir utilisés vous ne pourrez plus vous en passer.

Notez que tous les raccourcis décrits ci-dessous sont destinés aux claviers Mac. Si vous travaillez sur Windows, utilisez la touche CTRL au lieu de Cmd et la touche Alt au lieu d'option.

1 – Couper un calque à l'endroit du marqueur

**cmd** + **shift** + **D**

2 – Copier / coller à l'endroit du marqueur

**cmd** + **option** + **c** puis **cmd** + **option** + **v**

3 – Réduire la zone de travail à la taille d'un calque

**cmd** + **option + B**

4 – Ajuster un calque à la taille de la composition

**cmd + option + F**

5 – Ajuster un calque à la taille de la composition homothétiquement

**shift + cmd + option + H**

6 – Étirer les clés d'animation proportionnellement

**Sélectionnez les clés + option (maintenir)**

7 – Remplacer un calque par un autre et garder ses propriétés

**option (enfoncé) + glisser déposer**

8 – Superposer deux calques et les "parenter"

**shift + parentage**

9 – Afficher l'éditeur de graphique

**shift + F3**

10 – Passer d'une clé à une autre

**j ou k**

11 – Zoom dans la composition

**, ou .**

12 – Ajouter un calque depuis la fenêtre projet

**cmd + /**

13 – Afficher les paramètres calque

**cmd + shift + H**

14 – Aller au début ou à la fin d'un calque

**[ ou ]**

15 – Centrer le point d'encrage

**cmd + option + home**

Astuce : le bouton home sur les claviers Macbook pro correspond à la touche fn + flèche gauche

16 – Régler le crénage (espacement entre deux lettres)

**option + flèche gauche ou droite**

17 – Exporter l'image courante

**cmd + option + S**

18 – Remappage temporel

**cmd + option + T**

19 – Déverrouiller tous les calques

**cmd + shift + L**

20 – Fenêtre plein écran

**~ + double clic sur la fenêtre**

# 15 Astuces pour accélérer<br>vos rendus sur **APPING** M MOTION After Effects

# COMMENT ACCÉLÉRER VOS RENDUS SUR AFTER EFFECTS ?

Je voudrais vous partager quelques astuces pour accélérer vos temps de rendu sur Adobe After Effect. Ce logiciel est un des plus utilisés pour la création de contenu vidéo et d'effets par les motion designer dans l'industrie du design et de la projection vidéo. Il fait partie des logiciels que j'utilise tous les jours et je me retrouve souvent face à des temps de rendu, c'est à dire d'exportation de ma vidéo, très longs. Il y a quelques petites astuces bien utiles à savoir, qui peuvent vous faire gagner un temps précieux et améliorer votre workflow. Je vous les partage dans cette partie.

## 1 – Privilégiez les cartes graphiques Geforce et Quadro

Bien évidemment, avoir une ou plusieurs cartes graphiques puissantes facilite et diminue vos temps de rendu. Les Geforce sont très performantes, malheureusement elles ne sont plus incluent dans les Mac pro et Mac book pro depuis 2 -3 ans. Si vous êtes sur mac, optez pour une double carte graphique, ce sera vraiment un gain de puissance.

## 2 – Si votre carte graphique est une Nvidia, activez le CUDA

Voici un tutoriel qui vous permettra de facilement effectuer cette manipulation.

https://www.youtube.com/watch?v=arWZUg8Sk\_4

#### 3 – Augmentez votre RAM

Une première chose à faire, qui est bien moins onéreuse que de changer d'ordinateur, c'est d'augmenter votre RAM. En doublant votre RAM vous doublerez tout simplement vos performances. Par contre, vous ne pouvez pas augmenter indéfiniment votre RAM. Lorsque l'on travaille en vidéo, 16Gb est un minimum. 32 GB, c'est très bon.

#### 4 – Donnez un maximum de RAM à AE

Dans les options de préférence, allez dans l'onglet mémoire et autorisez un maximum de RAM exploitable par After Effects.

![](_page_9_Picture_47.jpeg)

5 – Utilisez des disques durs SSD

![](_page_9_Picture_7.jpeg)

### 6 – Exportez sur un disque dur différent...

…de celui contenant votre fichier de travail (un SSD idéalement).

## 7 – Utilisez la version CC14 de After Effects

Je vous partage ici un lien vers cette vidéo fait par la MD Community qui nous explique à quel point la version 2014 de After est tellement plus performante pour la prévisualisation et les rendus.

https://www.youtube.com/watch?v=kq1x4s-duD4

#### 8 – Turn off Ray-Traced 3D

![](_page_10_Picture_7.jpeg)

#### 9 – Fermez quand même tous les autres programmes

![](_page_10_Picture_9.jpeg)

- COMMENT ACCÉLÉRER VOS RENDUS SUR AE -

## 10 – Faites le bon choix de CODEC en fonction de l'utilisation voulue

Une première chose à faire, qui est bien moins onéreuse que de changer d'ordinateur, c'est d'augmenter votre RAM. En doublant votre RAM vous doublerez tout simplement vos performances. Par contre, vous ne pouvez pas augmenter indéfiniment votre RAM. Lorsque l'on travaille en vidéo, 16Gb est un minimum. 32 GB, c'est très bon.

11 – Désactivez le motion Blur, la profondeur et la 3D si vous n'en avez pas besoin

#### 12 – Réduire les "pre-comp" dans After Effects

Un nombre élevé de pré-compositions mis en imbrications les unes par rapport aux autres peut vraiment faire ralentir une scène.

#### 13 – Nettoyez vos compositions au maximum

Les calques masqués sont quand même pris en compte au rendu.

#### 1 4 – Attention aux effets utilisés

La liste est non exhaustive mais ces effets sont très gourmands :

![](_page_11_Picture_91.jpeg)

Tout les Blur CC Light Burst CC Light Sweep - COMMENT ACCÉLÉRER VOS RENDUS SUR AE -

#### 15 – Utilisez media encoder ( AKA the beauty)

![](_page_12_Picture_2.jpeg)

Cela permet de continuer à travailler sur AE tout en ayant une liste de rendu sur media encoder. Media encoder je t'aime.

**Bonus : lors d'un rendu, activez la touche verrouiller MAJ cela aura pour conséquence de figer l'image de Prévisualisation de rendu et de libérer un peu de RAM.**

![](_page_13_Picture_0.jpeg)

# TRADUCTION DES EFFETS ANGLAIS / FRANÇAIS

![](_page_13_Picture_260.jpeg)

![](_page_13_Picture_261.jpeg)

#### - TRADUCTION DES EFFETS ANGL / FR -

![](_page_14_Picture_350.jpeg)

![](_page_14_Picture_351.jpeg)

 $\overline{\phantom{0}}$ 

#### - TRADUCTION DES EFFETS ANGL / FR -

![](_page_15_Picture_342.jpeg)

![](_page_15_Picture_343.jpeg)

#### - TRADUCTION DES EFFETS ANGL / FR -

![](_page_16_Picture_192.jpeg)

![](_page_16_Picture_193.jpeg)

![](_page_16_Picture_3.jpeg)

![](_page_17_Picture_0.jpeg)

![](_page_17_Picture_1.jpeg)